## **Scanner Options**

## **Overview**

From here you can set up scanner processes related to Komet Sales.

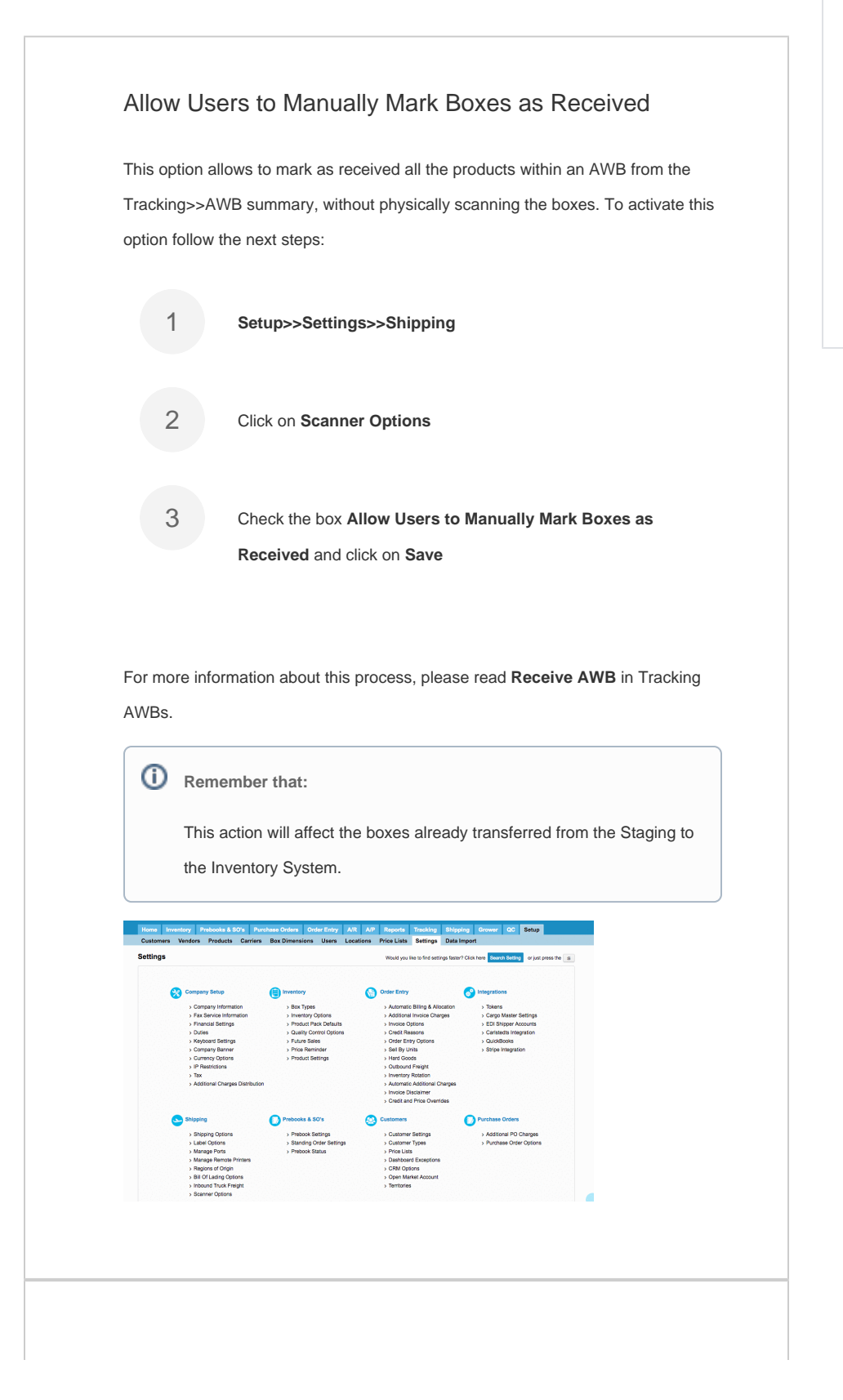

## **Related Articles**

- [AAO Receiving Report](https://learn.kometsales.com/display/KB/AAO+Receiving+Report)
- [Assigning and Updating Rack](https://learn.kometsales.com/display/KB/Assigning+and+Updating+Rack+Position+to+Boxes)  [Position to Boxes](https://learn.kometsales.com/display/KB/Assigning+and+Updating+Rack+Position+to+Boxes)
- [box.warehouse.receive](https://learn.kometsales.com/display/KB/box.warehouse.receive)
- [Free Shipping Process](https://learn.kometsales.com/display/KB/Free+Shipping+Process)
- [How to Receive an AWB](https://learn.kometsales.com/display/KB/How+to+Receive+an+AWB)
- Physical Inventory [Reconciliation Process](https://learn.kometsales.com/display/KB/Physical+Inventory+Reconciliation+Process)
- [Print in Batches](https://learn.kometsales.com/display/KB/Print+in+Batches)
- [Print Labels Upon Receiving](https://learn.kometsales.com/display/KB/Print+Labels+Upon+Receiving)
- [Pull Units from Box](https://learn.kometsales.com/display/KB/Pull+Units+from+Box)
- [Receiving Process](https://learn.kometsales.com/display/KB/Receiving+Process)

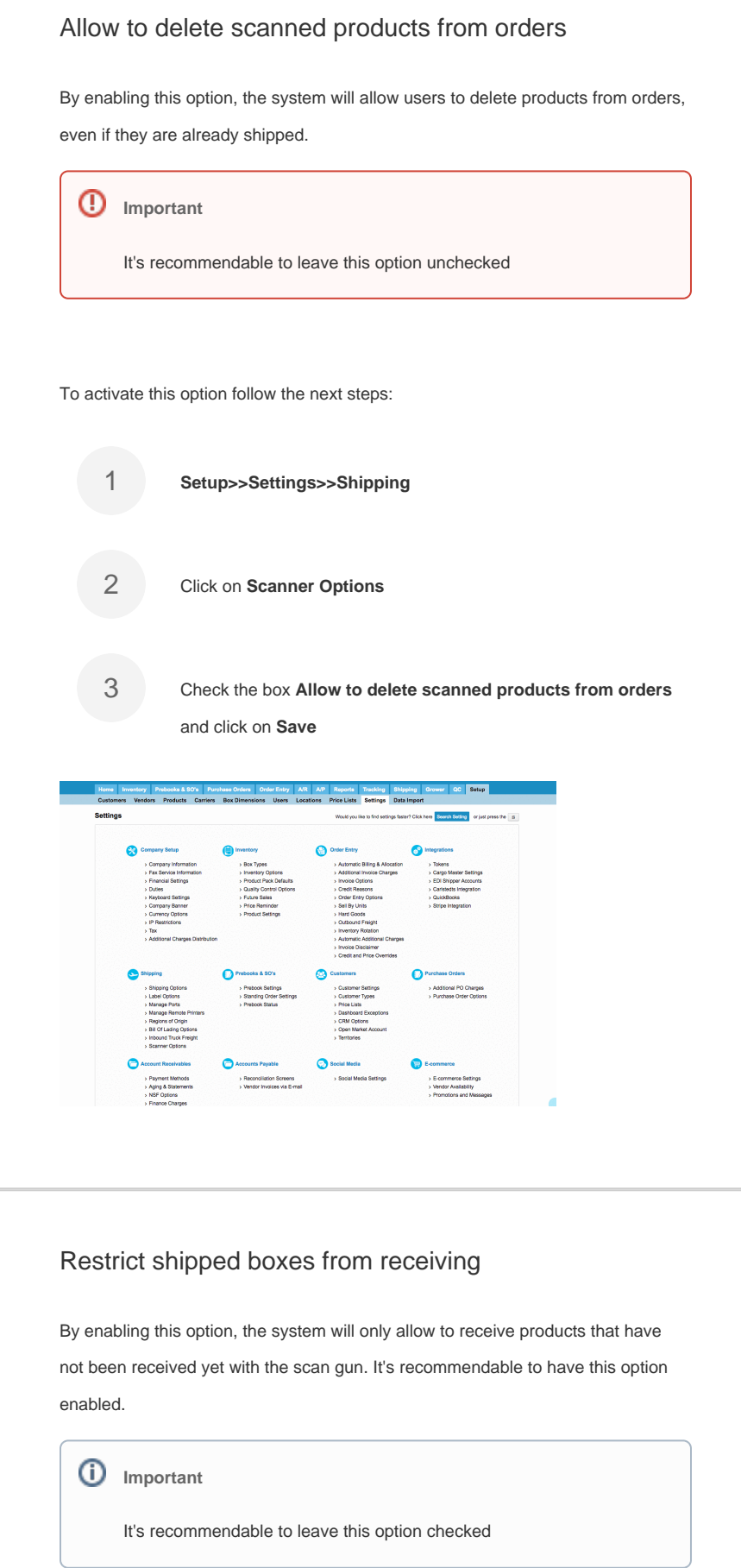

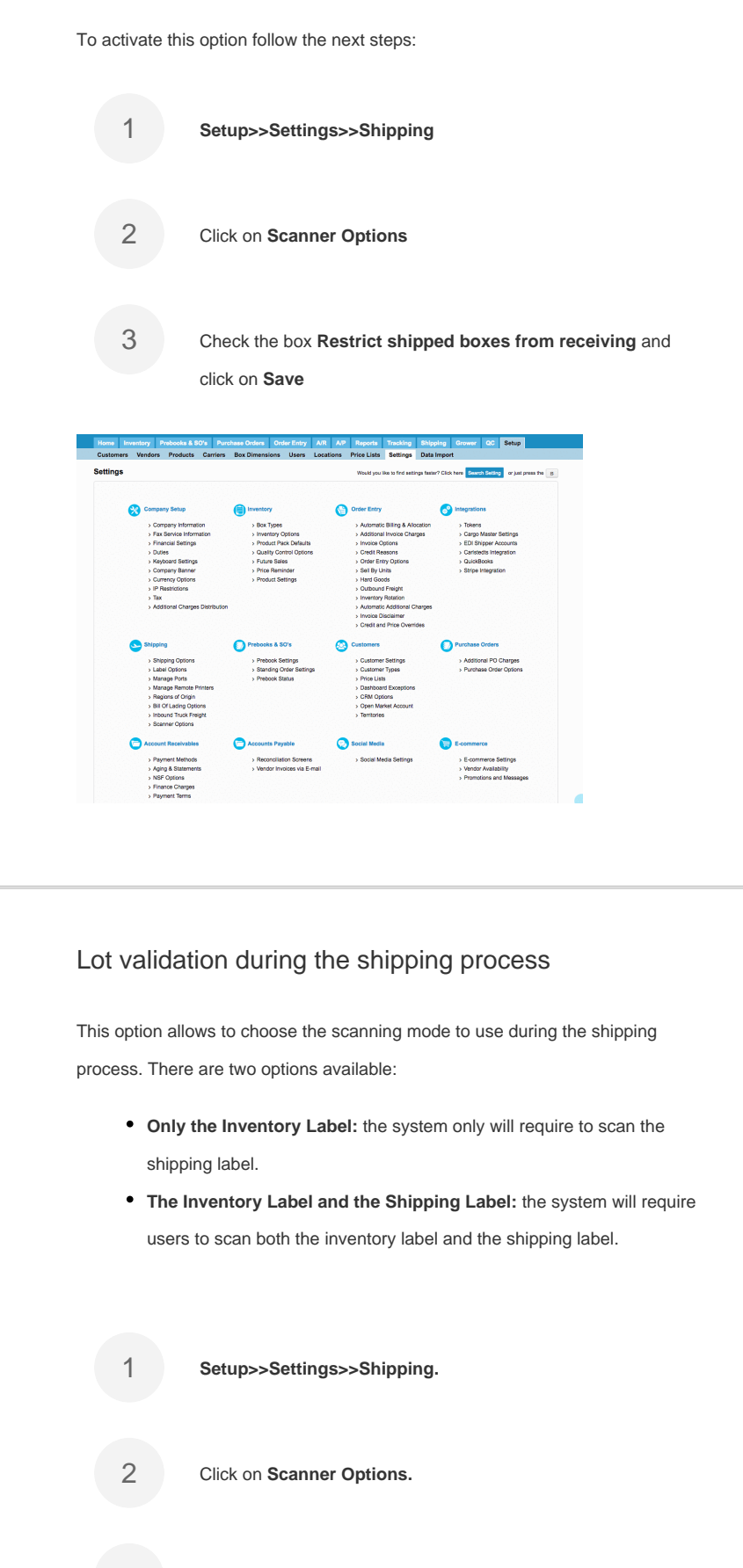

Check the shipping scan mode and click on **Save.**

3

**I** Set rts Tracking Shipp<br>Jata <mark>Settings</mark> Data I ė

## Block options in the scanner

The system will allow to enable or disable the password requirement, when scanning boxes as shipped, using the "Free Shipping" option. For further information about this option, read [Free Shipping - Password](https://learn.kometsales.com/display/KB/Free+Shipping+-+Password).